**LIN Gateway User Guide**

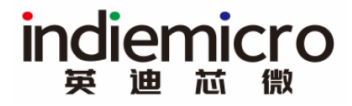

# LIN Gateway User Guide V0.1

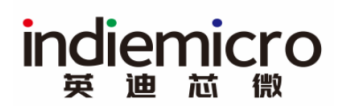

# <span id="page-1-0"></span>**1 REVISION HISTORY**

#### **Table 1 Revision History**

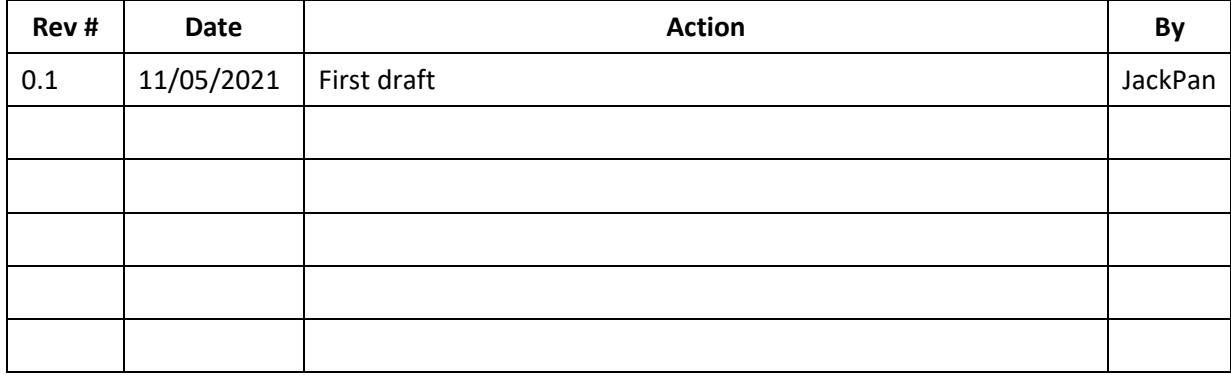

# indiemicro

# <span id="page-2-0"></span>2 TABLE OF CONTENTS

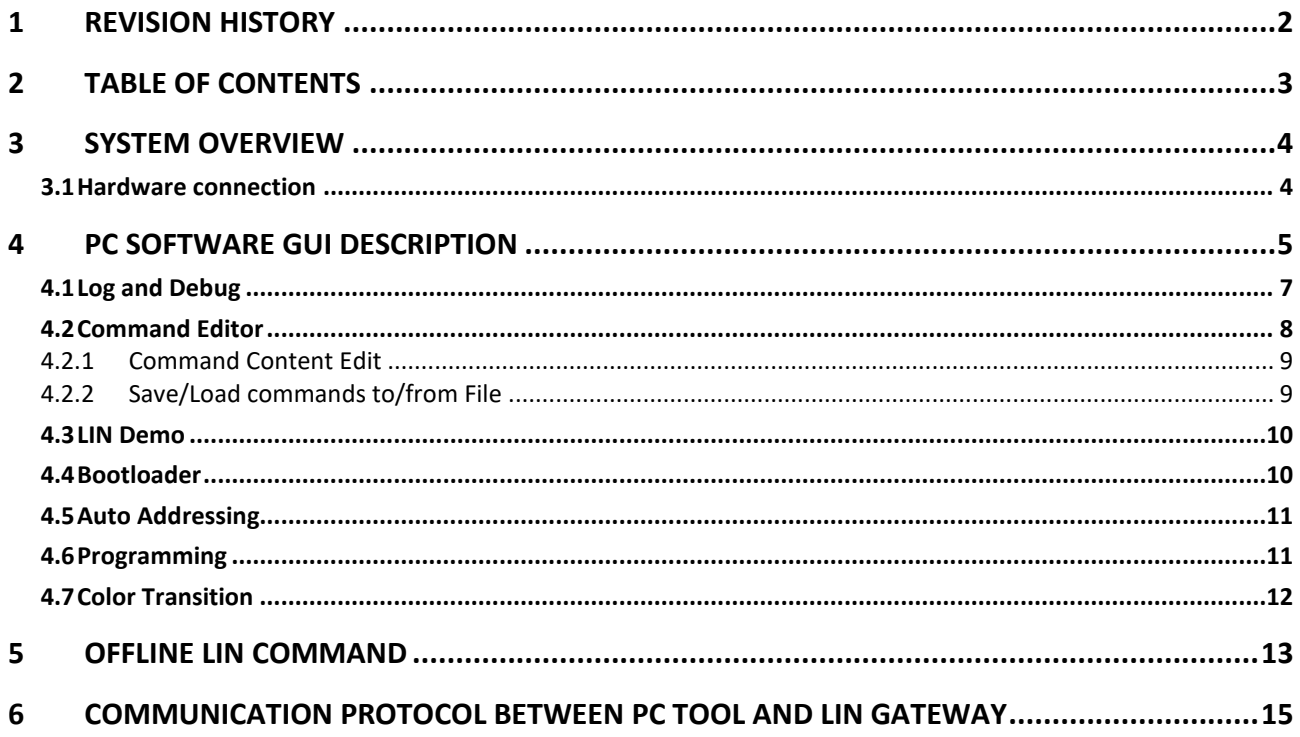

## <span id="page-3-0"></span>**3 SYSTEM OVERVIEW**

ndiemicro

曲

LIN gateway is designed to speed up indiemicro interior light and LIN bus-based production development, it integrates general LIN command editor, interior light color control and color configuration, bootloader, chip programming, and general color transition formula etc.

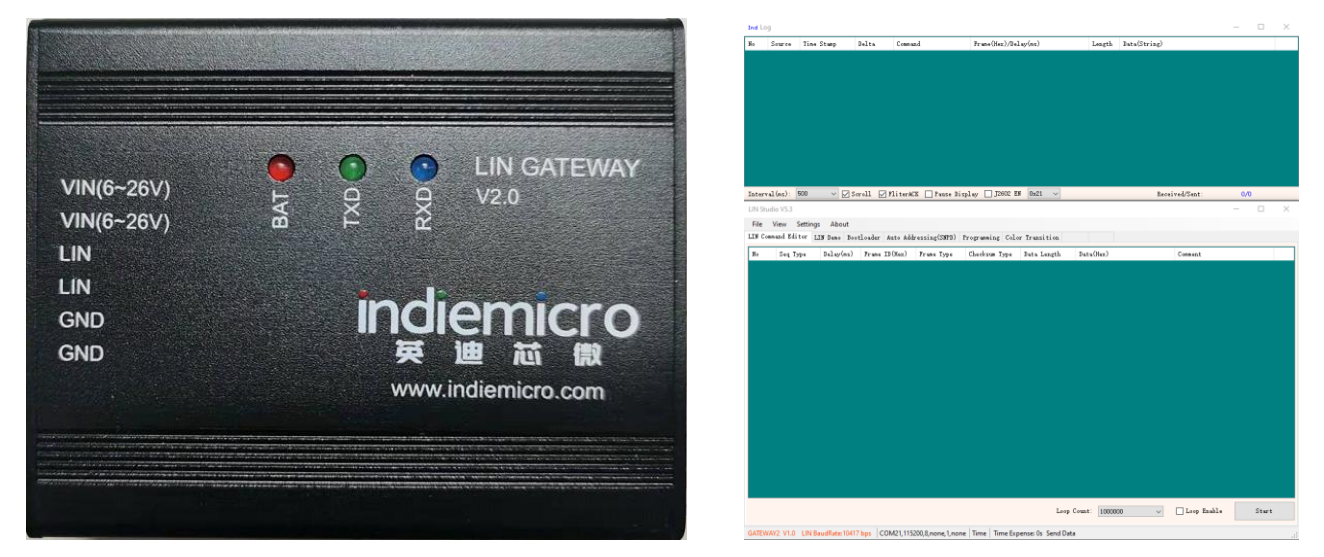

#### <span id="page-3-1"></span>**3.1 HARDWARE CONNECTION**

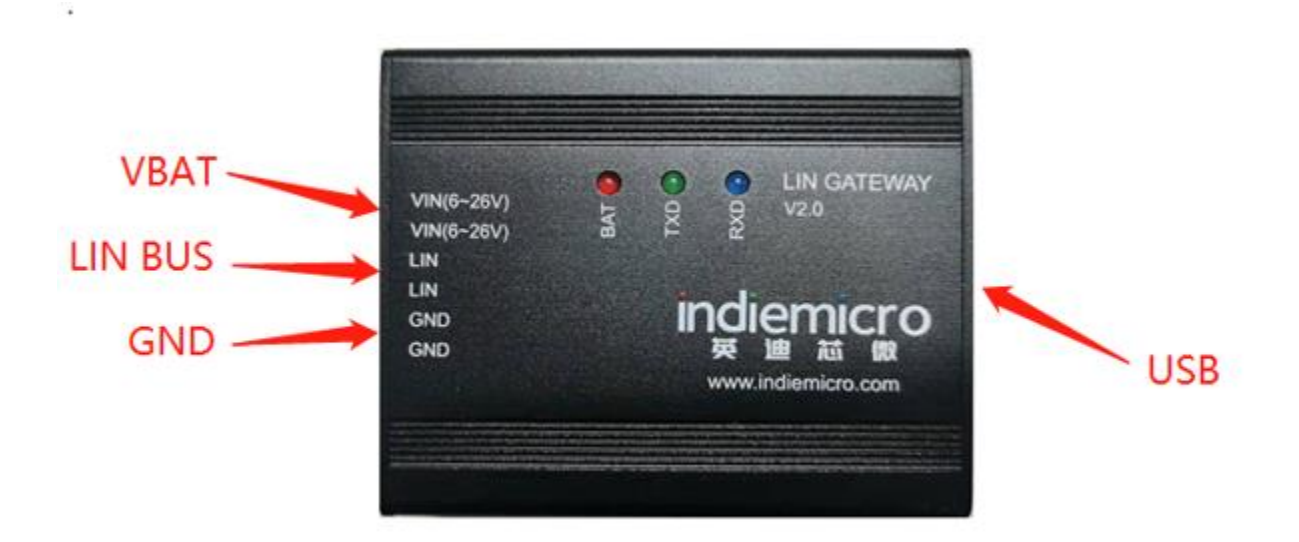

LIN gateway is a LIN master, it transfers the data from PC software command to LIN slave and send back the LIN slave data to PC software.

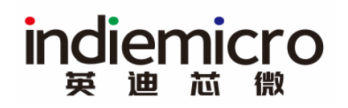

# <span id="page-4-0"></span>**4 PC SOFTWARE GUI DESCRIPTION**

- 1) *LOG and Debug Window*: used to log all of the command and data which operated through Command Operation Window.
- 2) *Command Operation Window*: all of the commands are defined in this window.

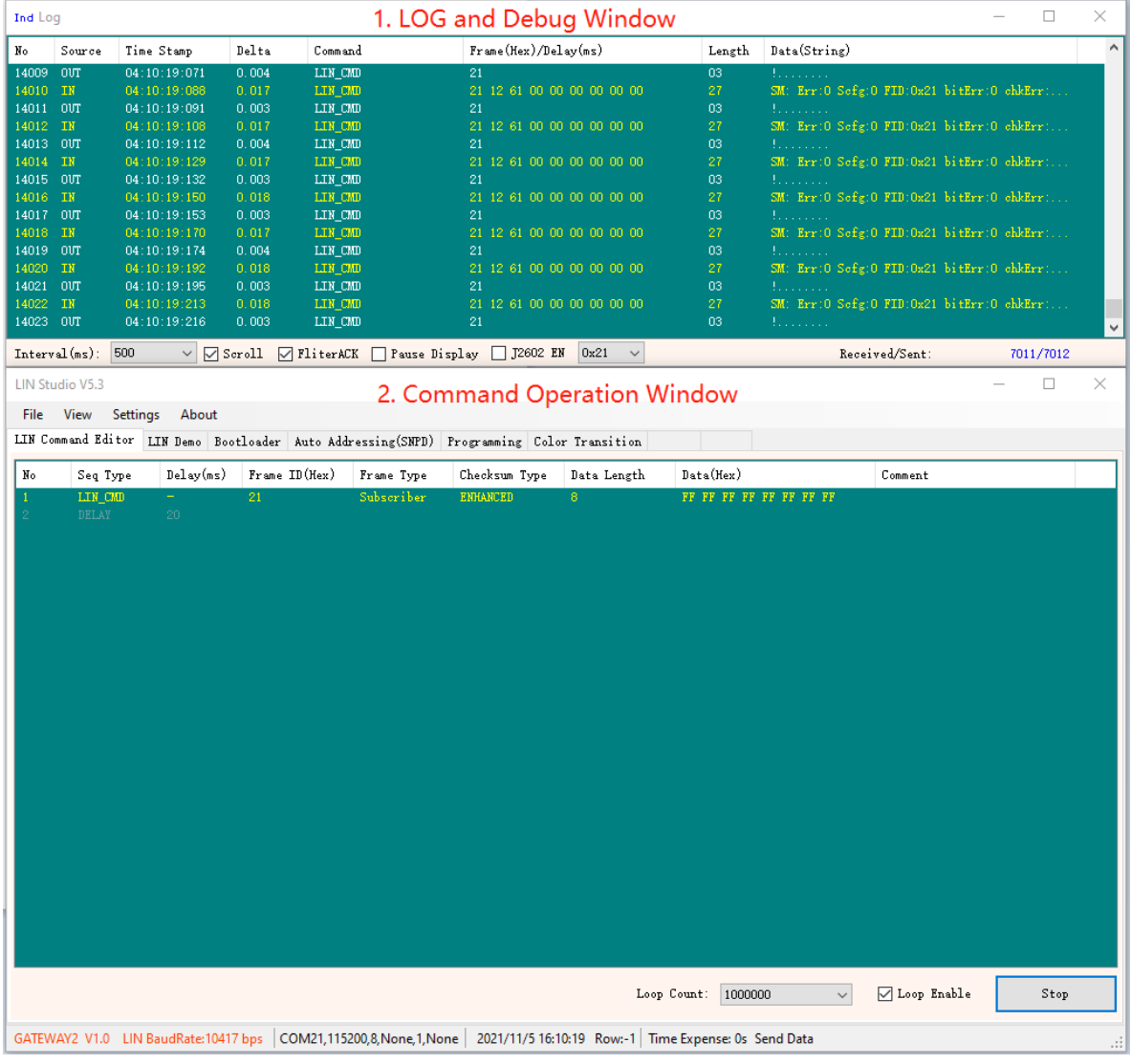

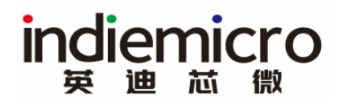

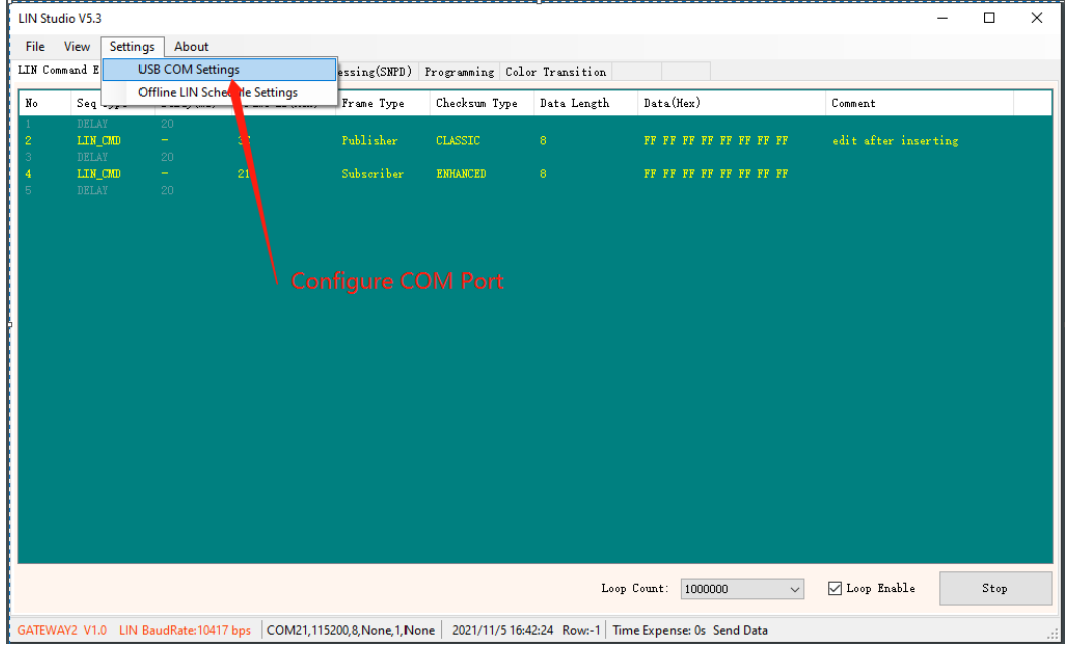

#### Communication Port need to be set before communicating with LIN gateway:

Select the gateway COM port and press OK button:

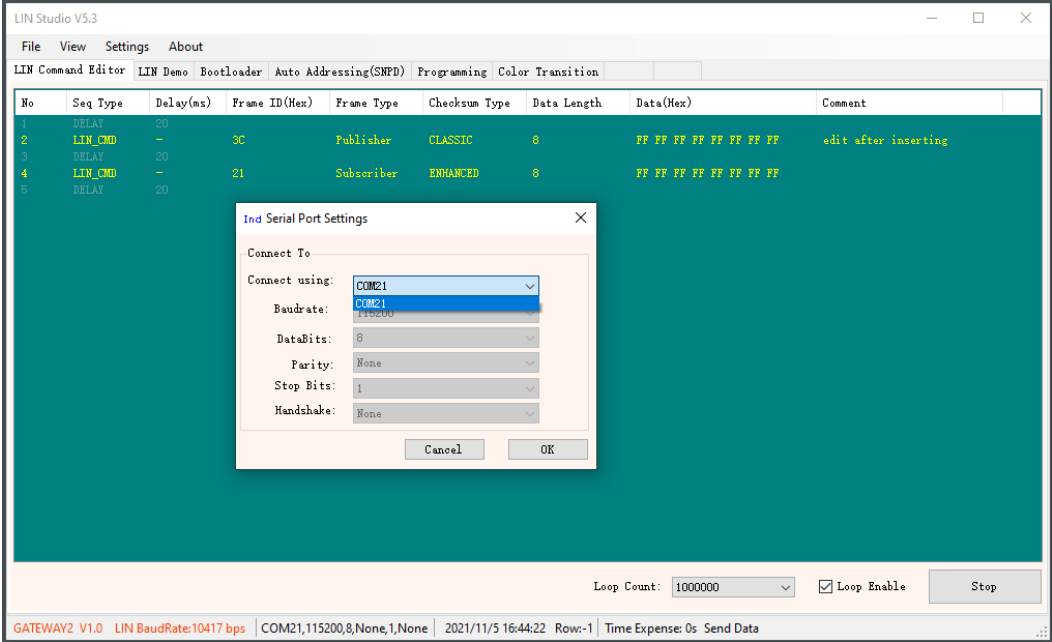

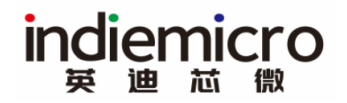

## <span id="page-6-0"></span>**4.1 LOG AND DEBUG**

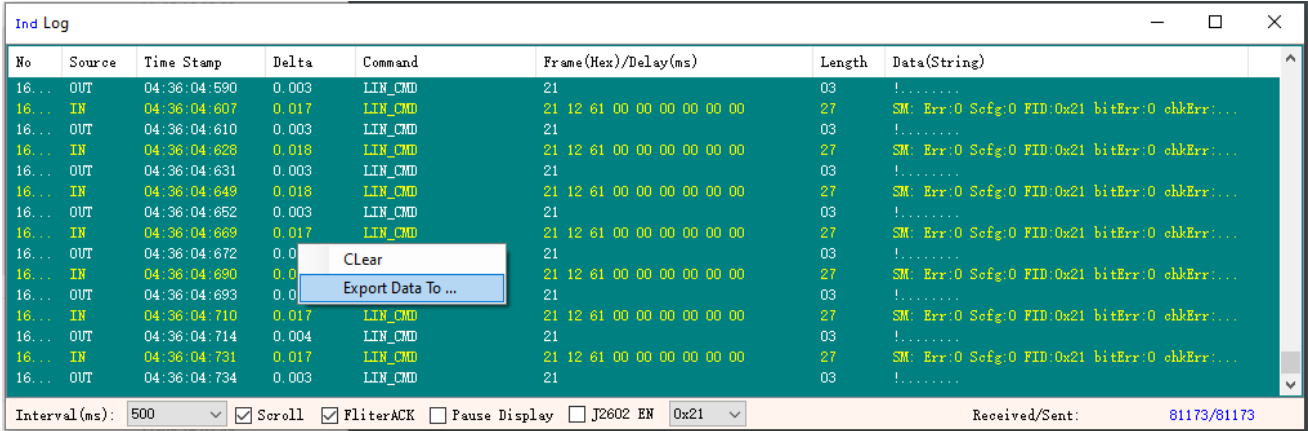

- 1) *Interval(ms)*: data display refresh rate.
- 2) *Scroll*: always display the latest information when enabled.
- 3) *FilterACK*: there is handshake command between PC software and LIN gateway, disabled to check whether the communication is okey or not.
- 4) *Pause Display*: pause display to help browse the log data
- 5) *J2602 EN*: enabled to interpret J2602 command, if disabled, the developer can pick up the LIN2.2 state report command FID through the dropdown list (FID= 0x21 by default)
- 6) *Received/Sent*: Sent data and got data statistics.

Right click to save the data log or clear the log window.

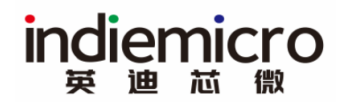

## <span id="page-7-0"></span>**4.2 COMMAND EDITOR**

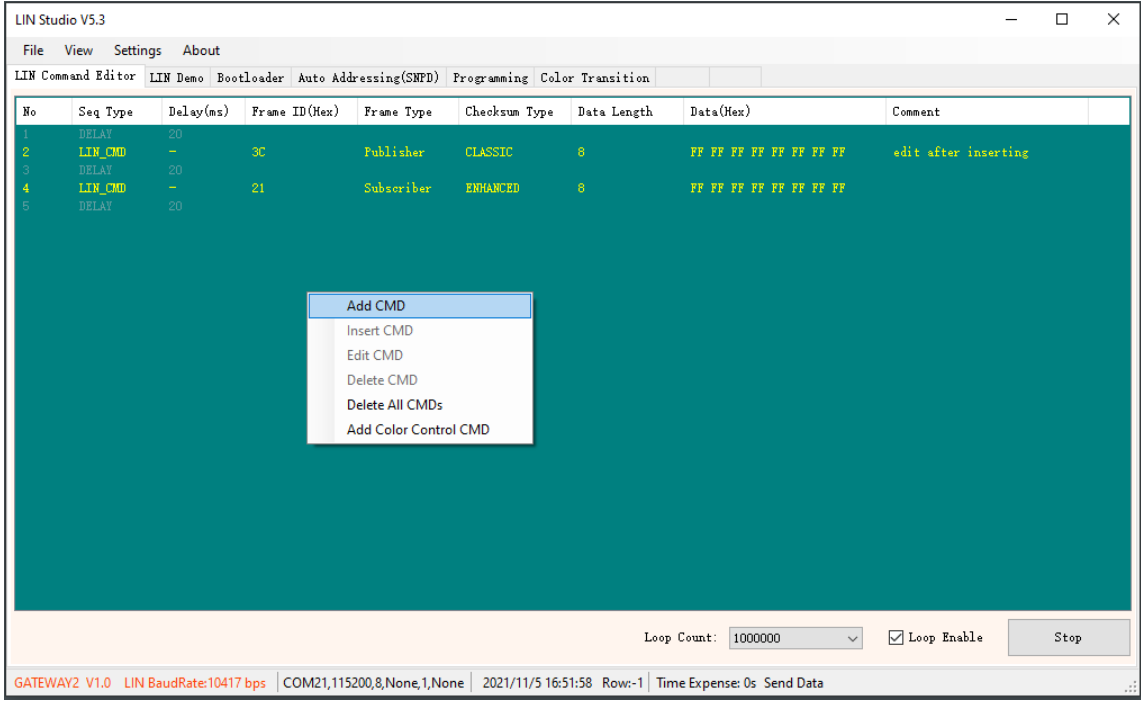

Edit LIN command by right clicking LIN command Editor page

- 1) *Add CMD* : Add LIN command or Add a delay time between LIN commands
- 2) *Insert CMD*: Insert command between exist commands.
- 3) *Edit CMD*: Edit exist command
- 4) *Delete all CMDs*: Clear all of the command in the command editor.
- 5) *Add Color Control CMD*: Add the color control command which is defined in SDK.

#### <span id="page-8-0"></span>**4.2.1 Command Content Edit**

Click one of the commands to enter command configuration window:

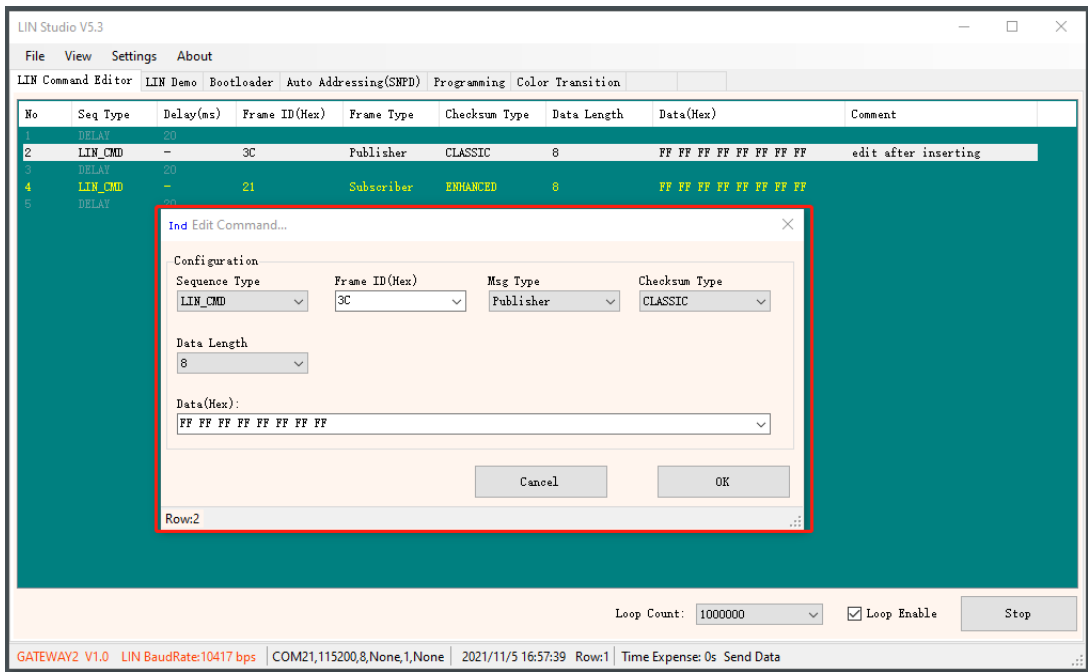

#### <span id="page-8-1"></span>**4.2.2 Save/Load commands to/from File**

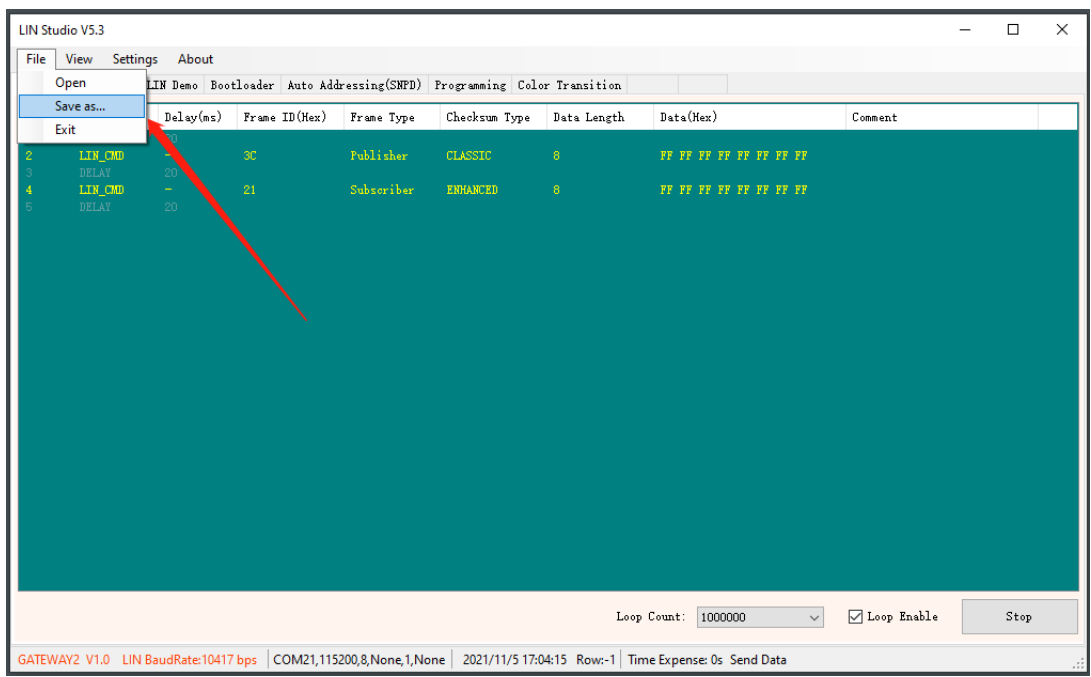

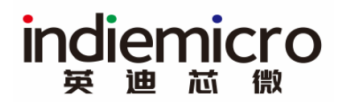

## <span id="page-9-0"></span>**4.3 LIN DEMO**

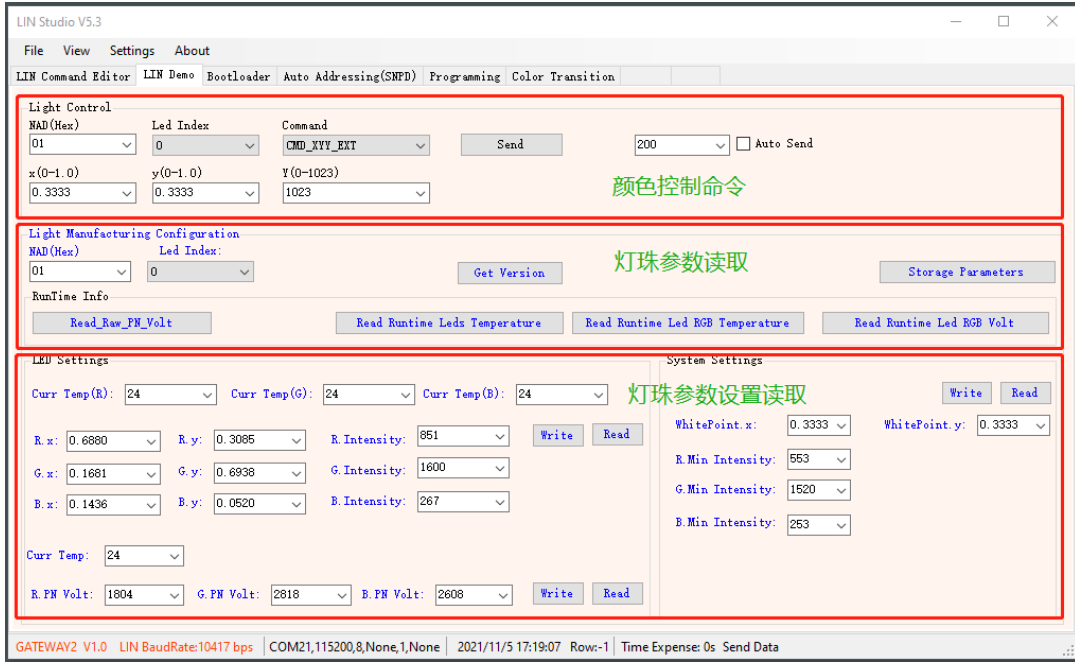

Refers to Color calibration user guide for specific information.

### <span id="page-9-1"></span>**4.4 BOOTLOADER**

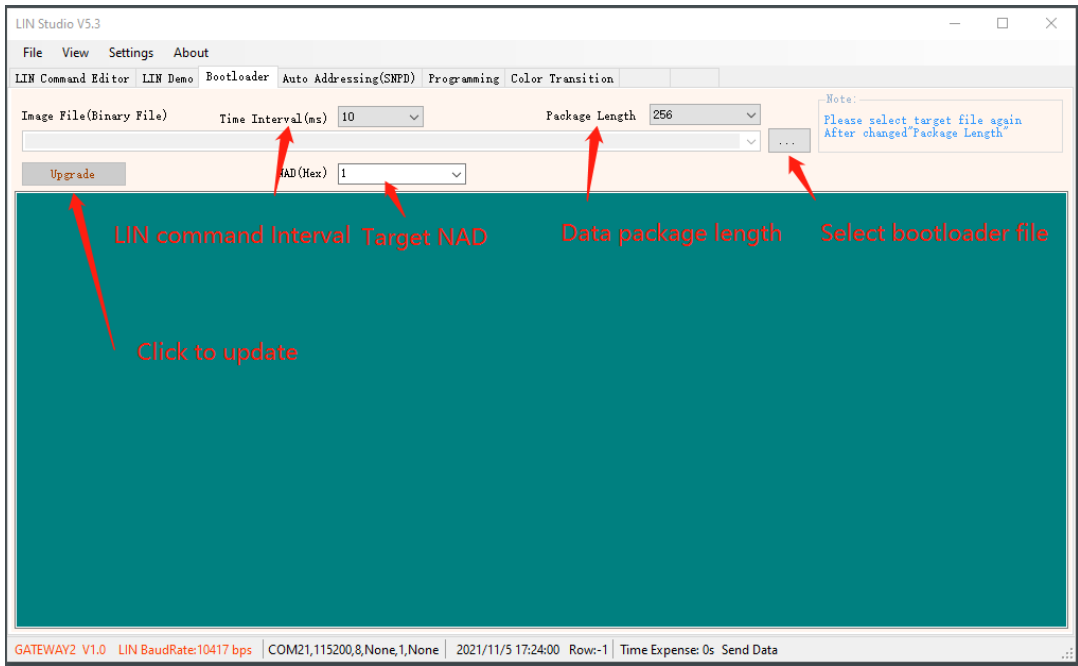

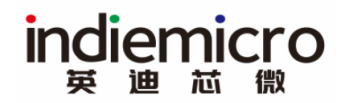

## <span id="page-10-0"></span>**4.5 AUTO ADDRESSING**

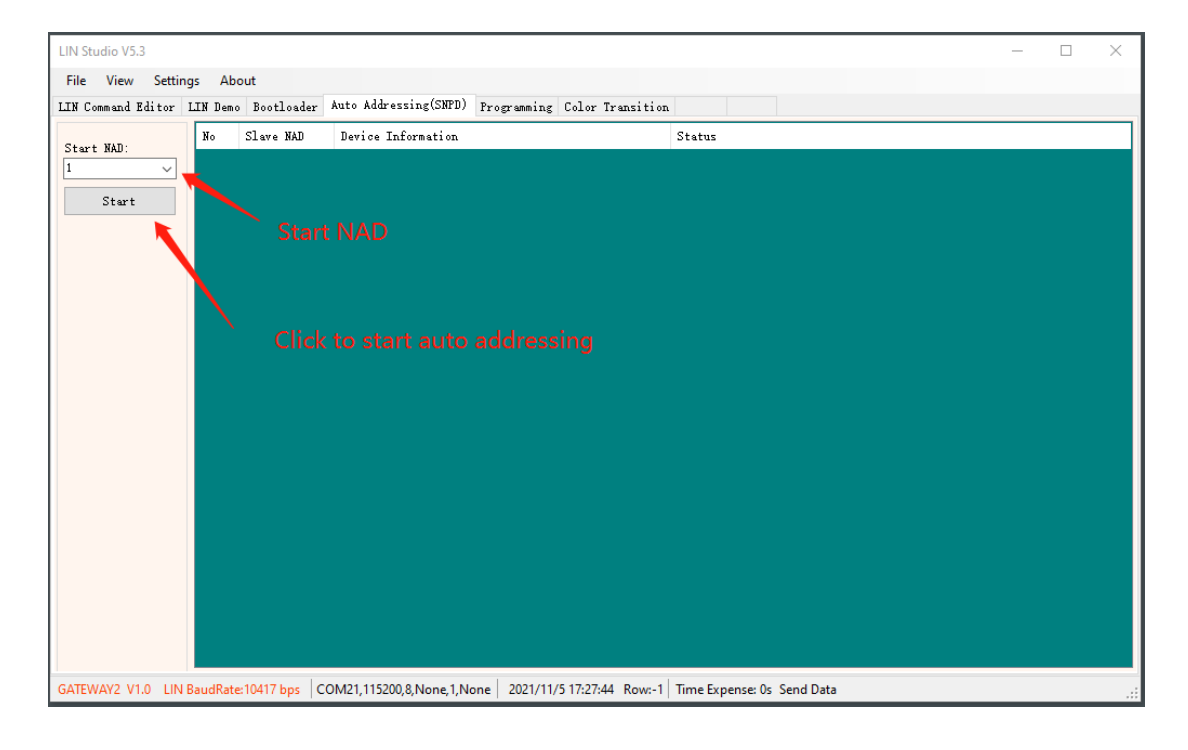

### <span id="page-10-1"></span>**4.6 PROGRAMMING**

Current PC tool supports programming the target device together with Jlink tool.

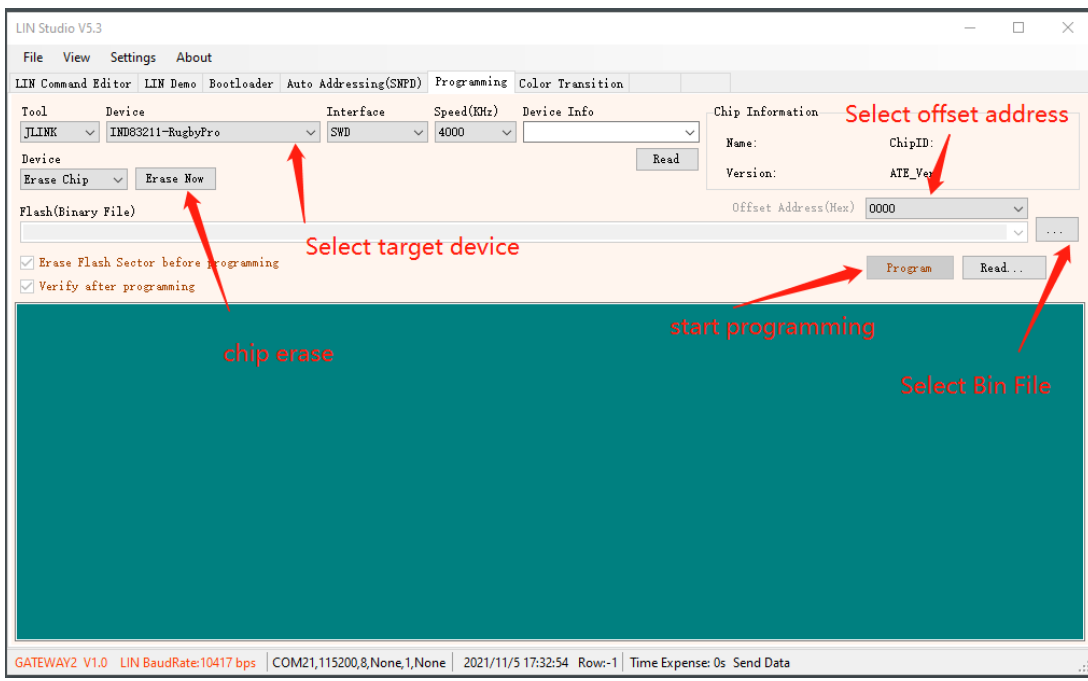

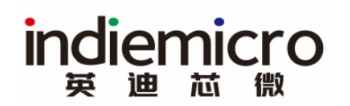

## <span id="page-11-0"></span>**4.7 COLOR TRANSITION**

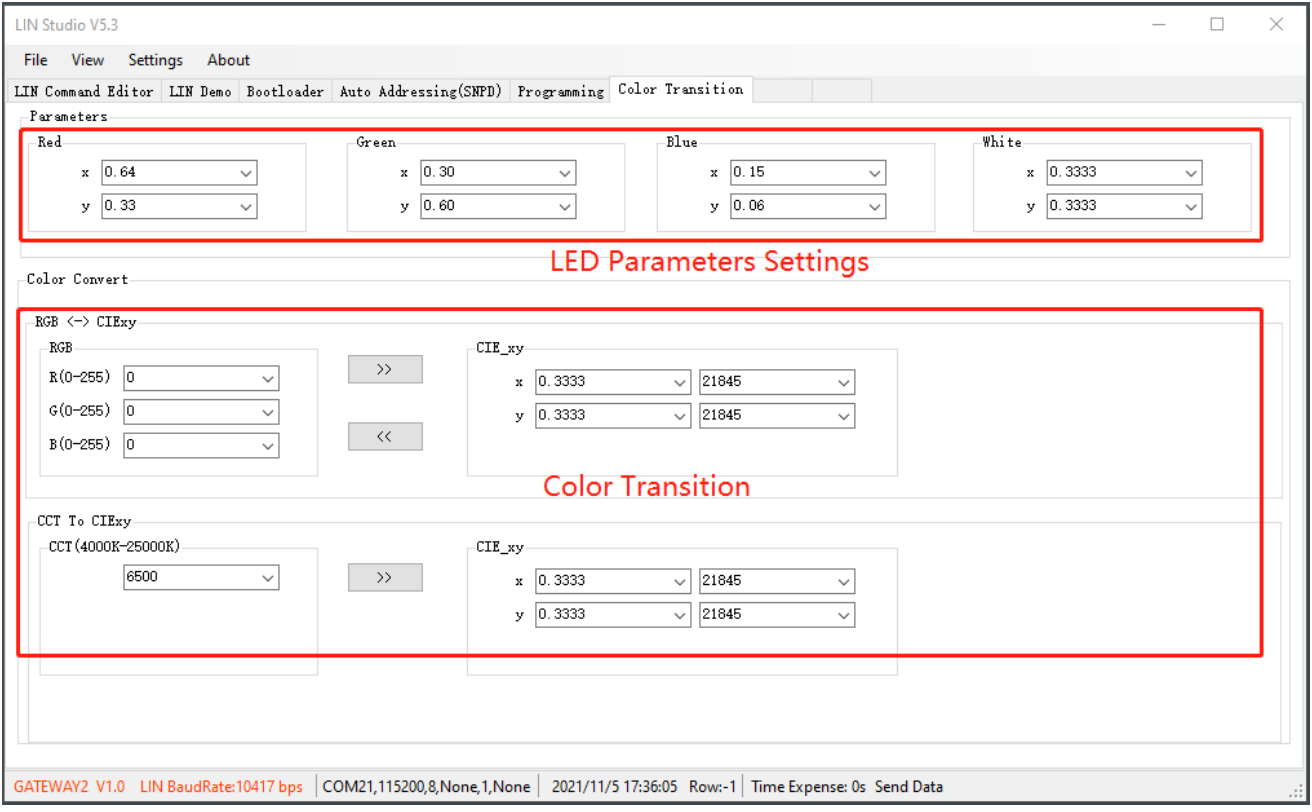

#### indiemicro 迪芯微 英

# <span id="page-12-0"></span>**5 OFFLINE LIN COMMAND**

There is an offline command editor in PC software which can run in gateway without PC tool, this function is only supported by LIN gateway V2.0.

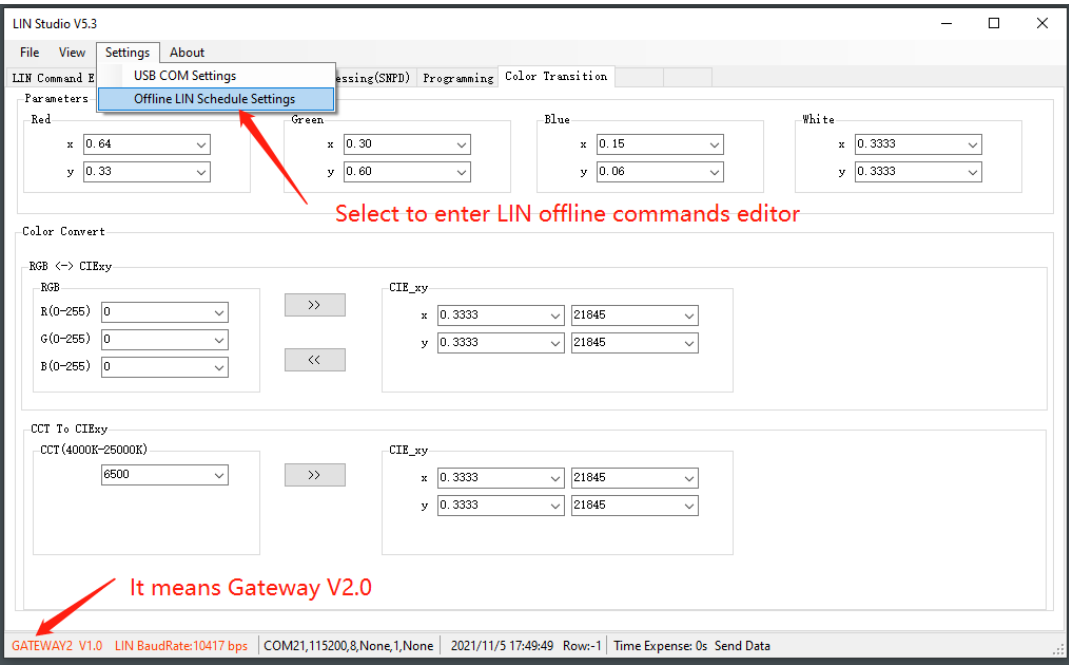

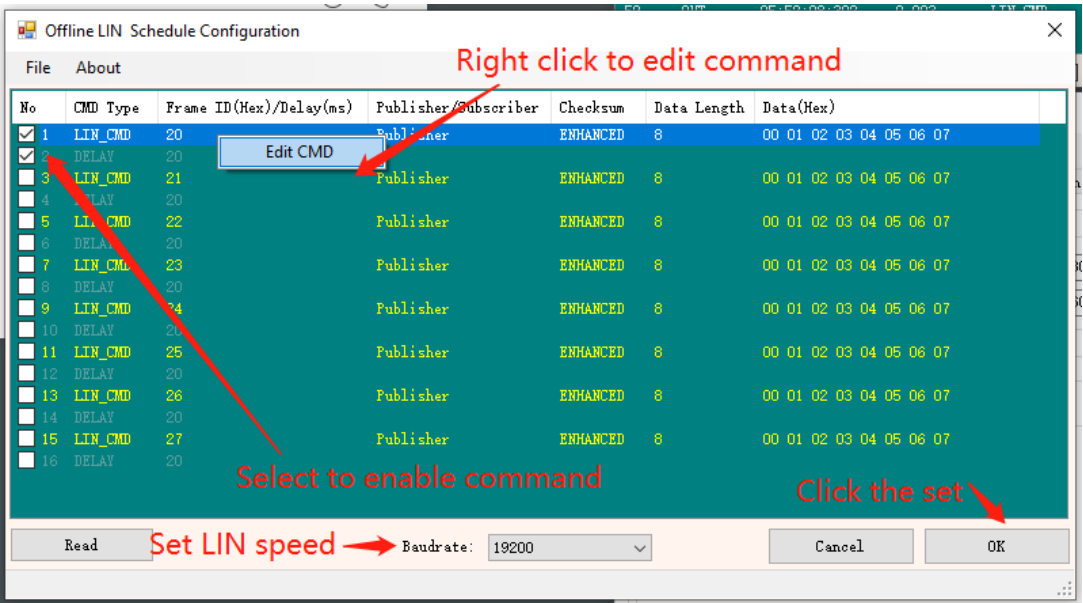

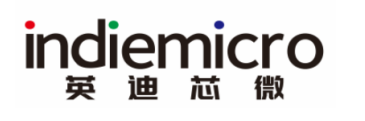

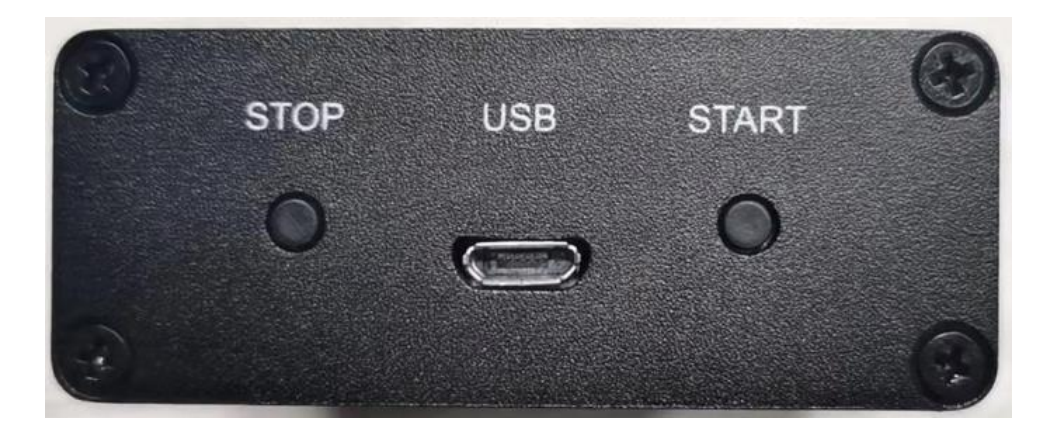

Press "START" button to run offline command periodically, Press "STOP" button to stop offline command.

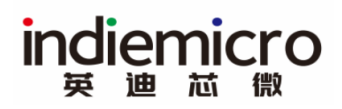

# <span id="page-14-0"></span>**6 COMMUNICATION PROTOCOL BETWEEN PC TOOL AND LIN GATEWAY**

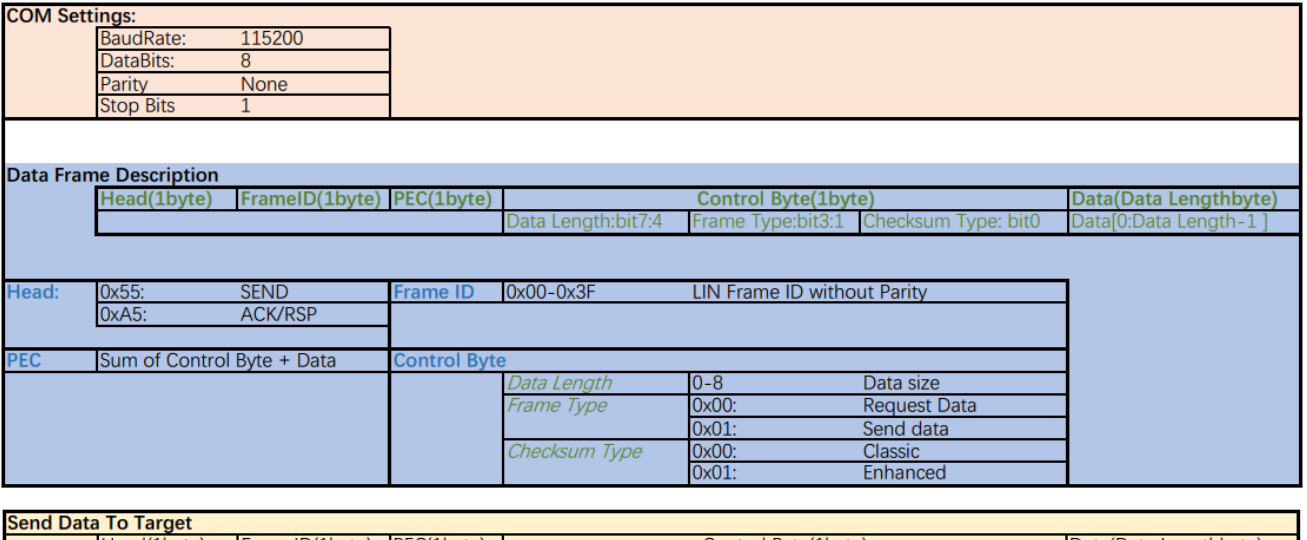

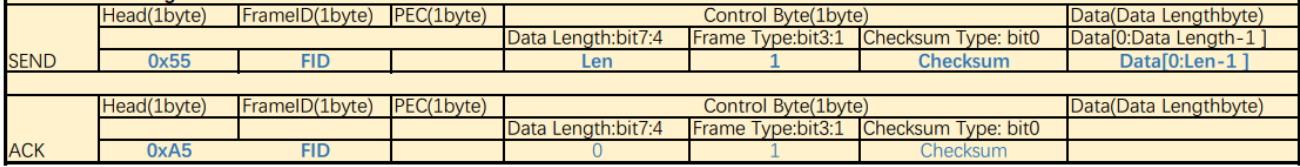

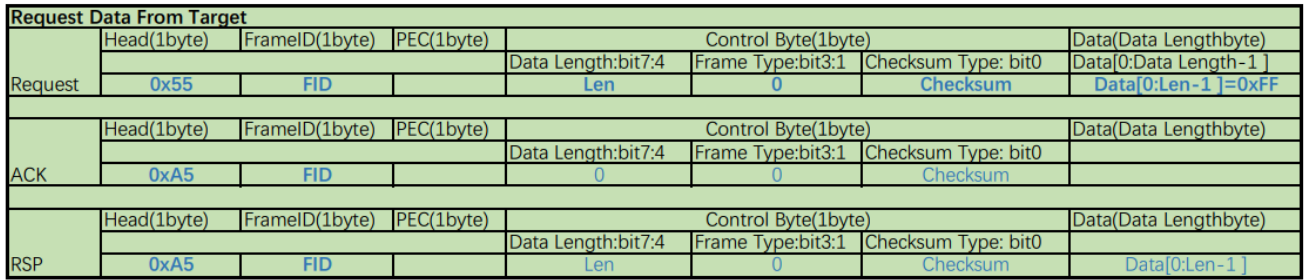